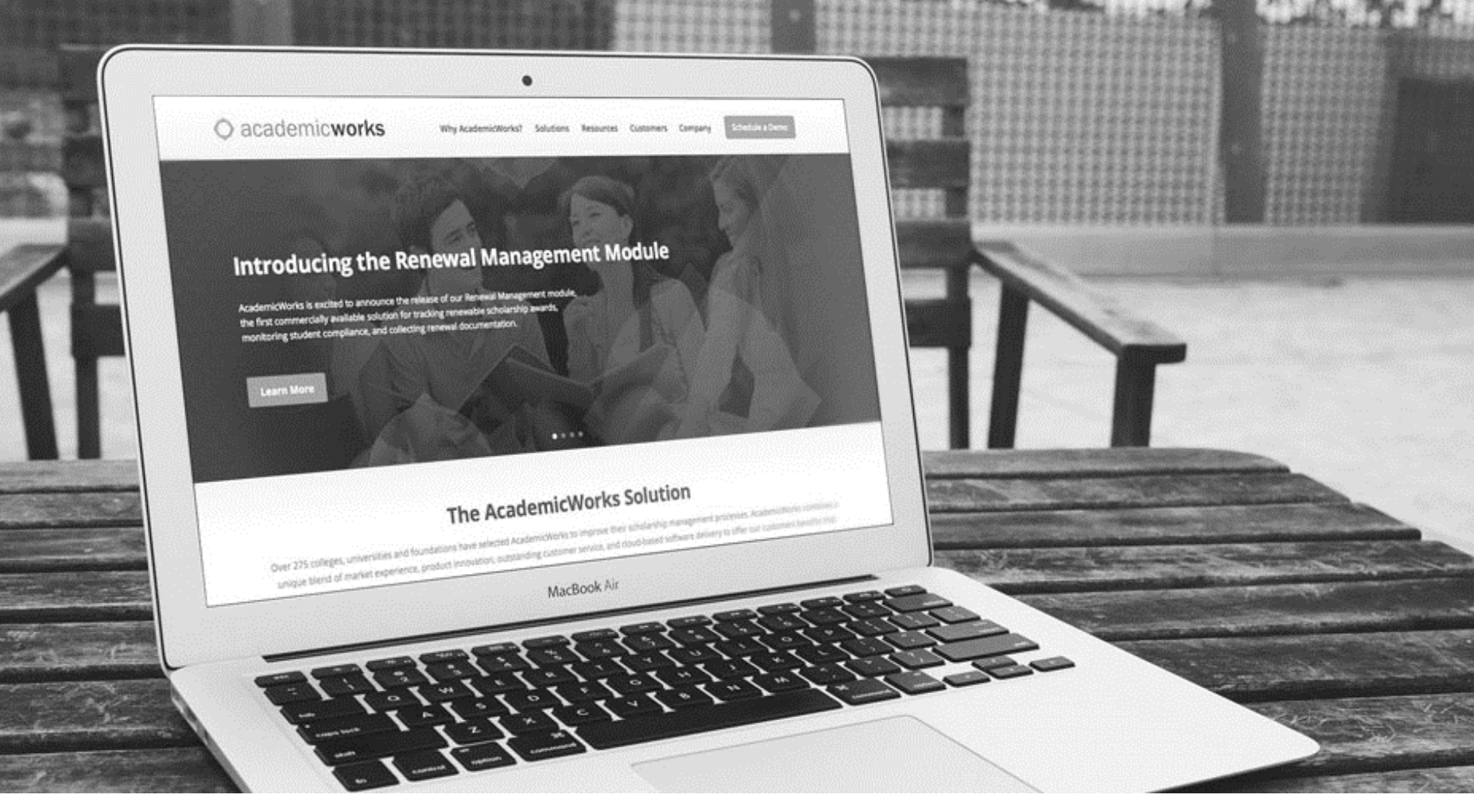

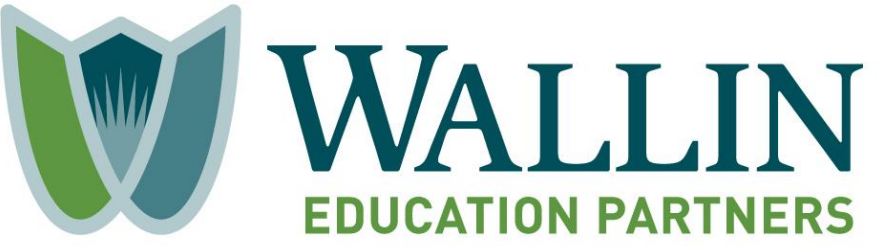

#### **2018 System Guide**

## Application Structure and Deadline

#### **There are two parts to submit in the system:**

- General Application (Part I)
- High School Senior Scholarship Application (Part II)

*If you are a College Possible participant, you should see a "CP" next to your High School Senior Application (Part II). If you don't see the "CP", go back to Part I and select "Yes" stating that you are a College Possible participant.* 

You **MUST** complete and submit **BOTH** parts in the system once you fully complete each section. You will receive two separate confirmations in your e-mail when you select "**Finish and Submit**" for each part.

The application period is open until **February 15, 2018 at 11:59 PM**. All information must be submitted in the system by this date and time. This includes **BOTH** recommendations, which must be submitted in our system by your Recommender on or before the deadline.

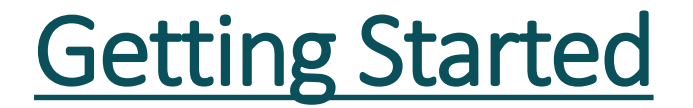

- Select the link in Step #5 (**https://wallinpartners.academicworks.com**).
- Create a username/password for the system by selecting **"sign up"** in the upper right-hand corner of the webpage.
- You will receive an e-mail confirmation right after you register in the system.
- Keep the password and link for your records.
- Log into the system by entering your new username and password in the **"sign in"** section.
- Once you log in, you are able to stop and start the application until February 15th as long as you select; "**Save and Keep Editing**" in each part prior to exiting the system. Once you are completely done with the parts, select **"Finish and Submit".**

**View the screenshots on the following pages for more information**

#### Logging into the System

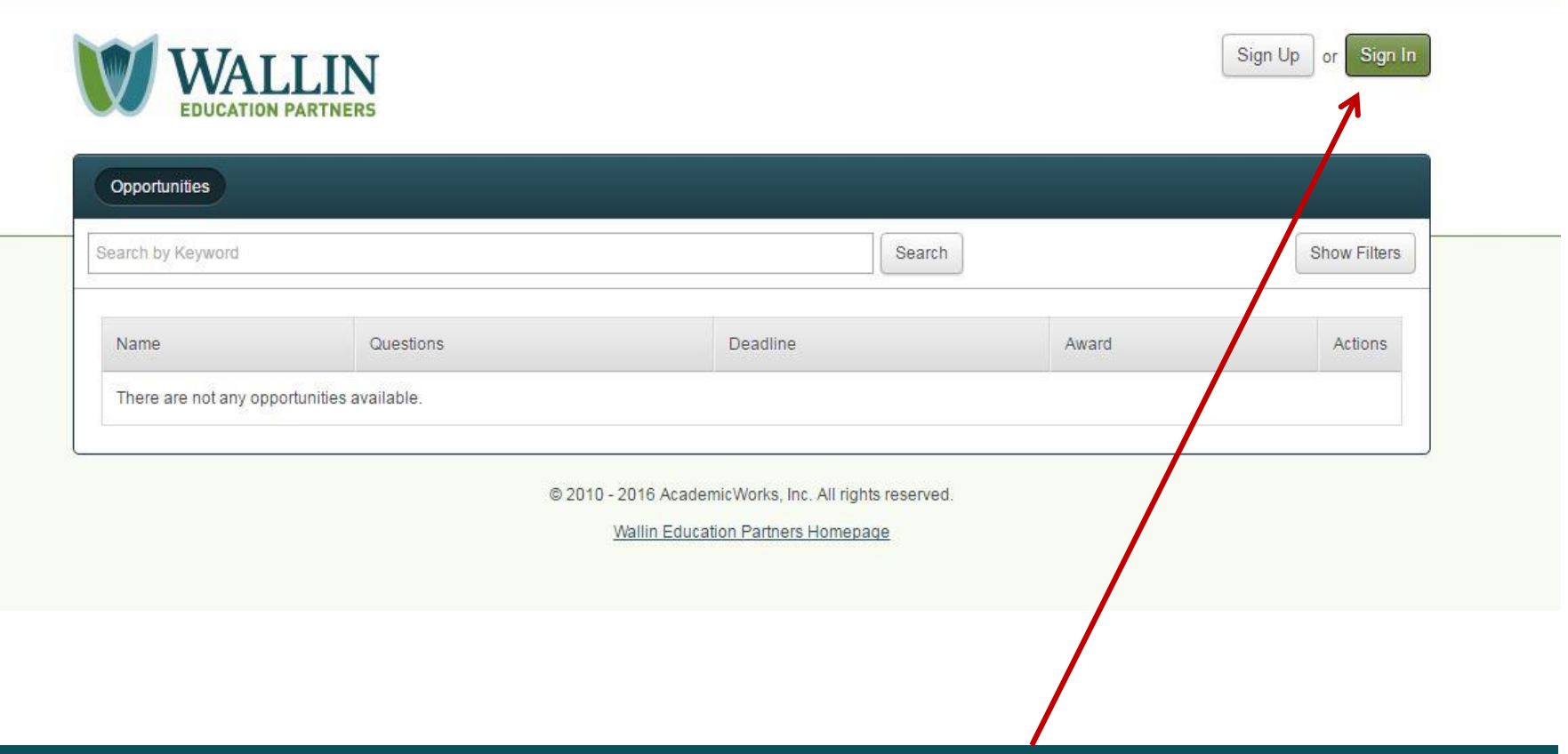

**You will see this screen (including the message of 'There are not any opportunities available') when you select the wallinpartners.org/apply. Select the "Sign In" button.** 

## Logging into the System

- Enter your e-mail address and password on the '**Applicants and Administrators**' tab.
- Click the '**Sign In**' button.

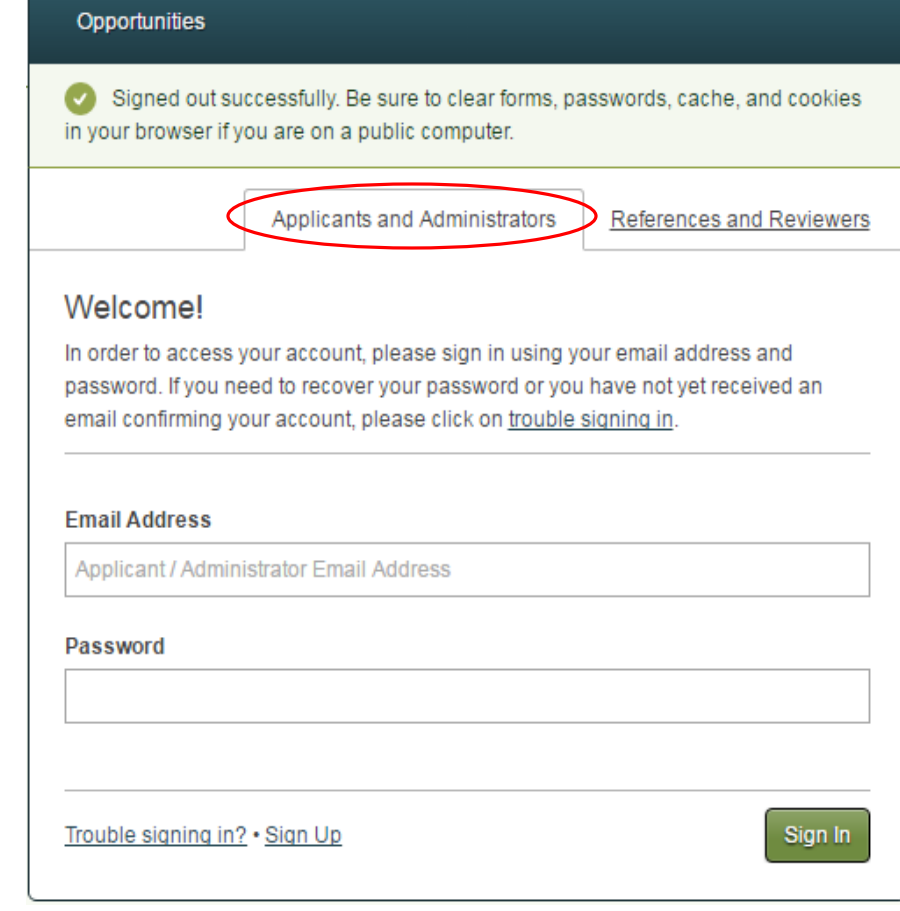

#### Viewing the Application Dashboard

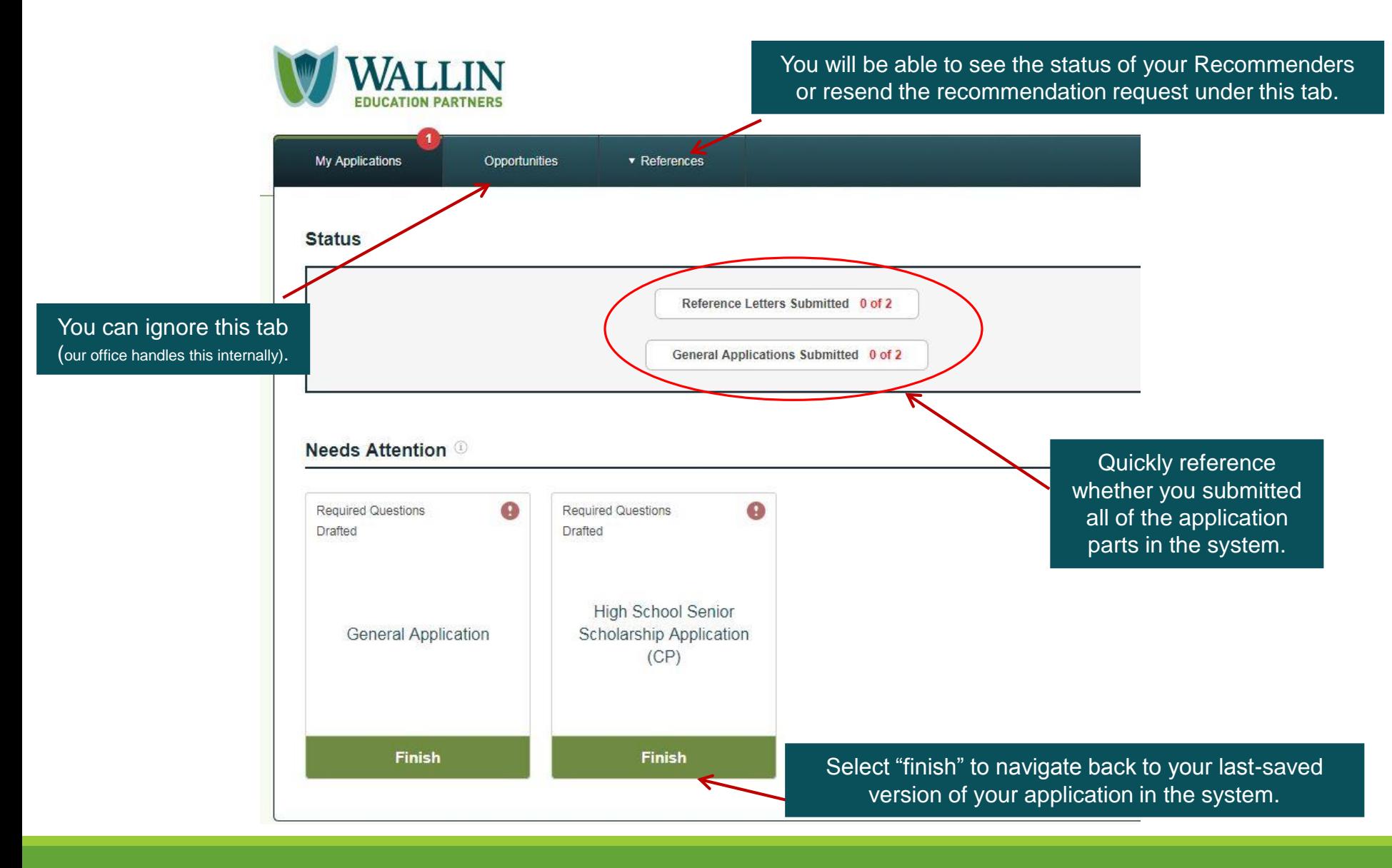

#### Questions?

# **info@wallinpartners.org**

# **(952) 345-1920**